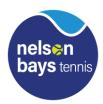

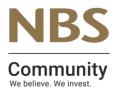

## **<u>NBS SENIOR INTERCLUB</u>** <u>Mixed Doubles DIV 1 and 2</u>

| Date of Match    | Venue    |
|------------------|----------|
| Dall VI IVIALIII | • • CHUC |

Between.....and.....

|                                  | Players Name | Score | Players Name | Score |  |
|----------------------------------|--------------|-------|--------------|-------|--|
| 1 <sup>st</sup> Doubles          |              |       |              |       |  |
| 2 <sup>nd</sup> Doubles          |              |       |              |       |  |
| 1 <sup>st</sup> Mixed<br>Doubles |              |       |              |       |  |
| 2 <sup>nd</sup> Mixed<br>Doubles |              |       |              |       |  |
| Final Totals                     | Matches won  |       |              |       |  |
|                                  | Sets Won     |       |              |       |  |
| won by                           |              |       |              |       |  |
| Captain's Signature              |              |       |              |       |  |

- 1. The winning team captain is to enter the results within 24hrs of the game finishing.
- 2. go to <u>www.tennis.org.nz</u> or put this link on your website
- 3. On the grey menu bar click Login and then select Captains Login
- 4. players code (this is your code, captain) this allows you to Request a password and sends you an email to confirm this check emails.
- 5. Use password to get into results page Enter your match results. There are drop down boxes to select players. There is a *Help* button that provides instructions. Click the *Update* button to submit the results.

6. The Contest Result and Points are calculated automatically. Any errors will be highlighted in red. If you cannot find a player, or have any problems that you cannot fix, then key in notes for the Administrator. The Results will be saved even if they are incomplete or have errors.

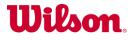